**GWDG** 

# **GWDG-Nachrichten 3/2001**

# Eröffnung des Göttinger FunkLAN Druck-Kontingentierung Netscape 6.01

Gesellschaft für wissenschaftliche Datenverarbeitung mbH Göttingen

# **Inhaltsverzeichnis**

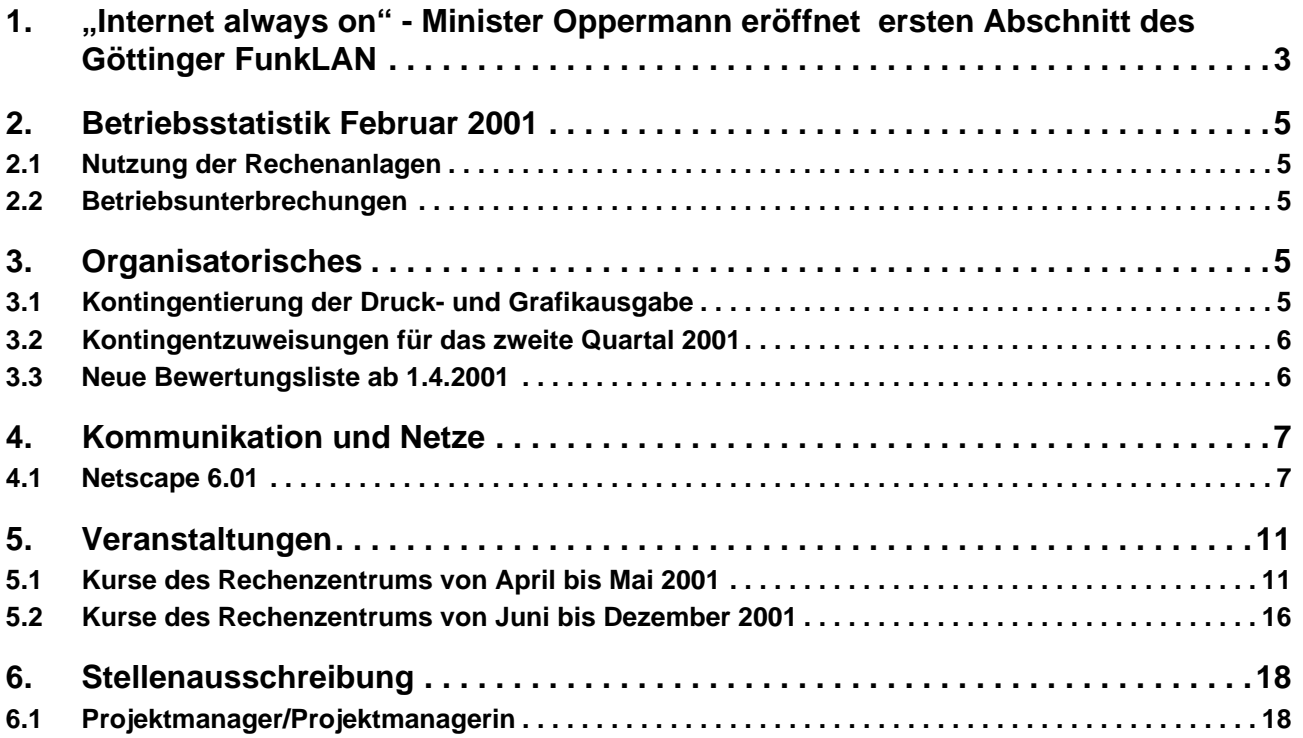

# **GWDG-Nachrichten für die Benutzer des Rechenzentrums**

# **ISSN 0940-4686**

24. Jahrgang, Ausgabe 3/2001

**http://www.gwdg.de/GWDG-Nachrichten**

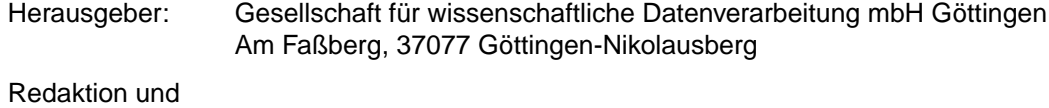

Herstellung: Dr. Th. Otto ☎ 0551/201-1828, Fax: 0551/21119

# <span id="page-2-0"></span>**1. "Internet always on" - Minister Oppermann eröffnet ersten Abschnitt des Göttinger FunkLAN**

Am 16. Februar 2001 wurde der erste Abschnitt des Göttinger FunkLAN - die Versorgung des GWZ-Bereichs in der Innenstadt - durch den niedersächsischen Wissenschaftsminister Thomas Oppermann offiziell in Betrieb genommen. Demonstrativ durchtrennte er dabei das LAN-Anschlusskabel eines Rechners, der dennoch mit dem GÖNET verbunden blieb.

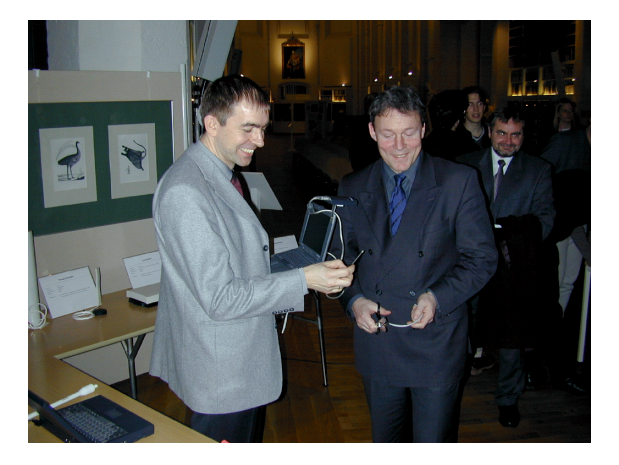

Für die Studierenden bedeutet dies beispielsweise, dass der Zugang zu digitalen Informationen nicht nur von den speziell für die Ausbildung eingerichteten Rechnerräumen (die sog. CIP-Pools) oder den über 300 allgemeinen Zugangsterminals der Internet-Hotline, sondern nun praktisch überall mit Hilfe des eigenen Laptops oder Personal Digital Assistants (PDA) möglich ist. Die Kommentierung elektronischer Vorlesungsunterlagen während der Vorlesung ist beispielsweise kein Problem mehr und der bisher notwendige Medienbruch (das Ausdrukken von digitalen Unterlagen, nur um Randnotizen anbringen zu können) gehört damit für Göttinger Studierende der Vergangenheit an.

Die weiteren Universitätsbereiche werden zügig in den nächsten Wochen an das FunkLAN angeschlossen. Damit, so meinte Minister Oppermann, "steht für Forschung und Lehre in Göttingen eine Infrastruktur bereit, die sich mit der führender amerikanischer Universitäten messen kann<sup>1)</sup> und die für das Land Niedersachsen richtungsweisend ist".

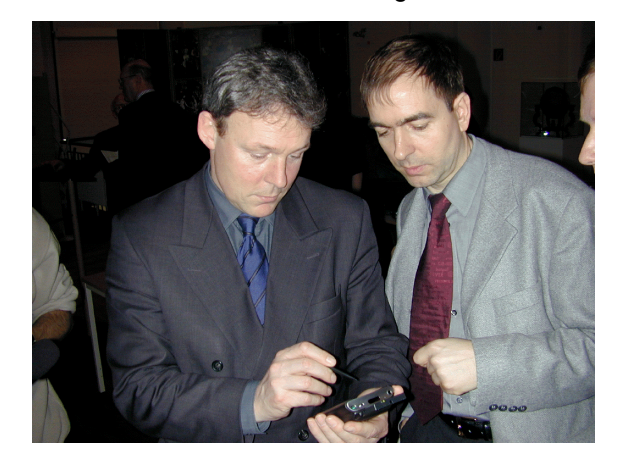

Grundlage des FunkLAN bildet eine vorhandene leistungsfähige Glasfaserinfrastruktur in Göttingen, die seit 10 Jahren von den Max-Planck-Instituten und der Universität kontinuierlich ausgebaut wird. Sie ermöglicht den schnellen Aufbau einer flächendeckenden Funkversorgung. Das FunkLAN dient somit als Ergänzung des existierenden stationären Hochgeschwindigkeitsnetzes GÖNET, an das bereits über 10.000 Rechner der hiesigen Max-Planck-Institute und der Universität Göttingen angeschlossen sind.

Die Finanzierung des Göttinger FunkLAN erfolgt aufgrund eines Förderantrags der GWDG zu gleichen Teilen durch das Wissenschaftsministerium Niedersachsen und das Bundesforschungsministerium. Insgesamt stehen 500.000,-- DM bereit, so dass 100 bis 150 Mini-Sender (in Zigarrenkistengröße) aufgestellt werden können und eine hohe Flächendeckung sichergestellt werden kann.

Besonders stolz sind die Projektkoordinatoren auf die geringe Sendeleistung der Sender. Mit 30 mW oder 100 mW beträgt ihre Sendeleistung nur einen Bruchteil eines Mobiltelefons (bis zu 2 W) oder gar eines GSM-Senders (bis zu 20 W).

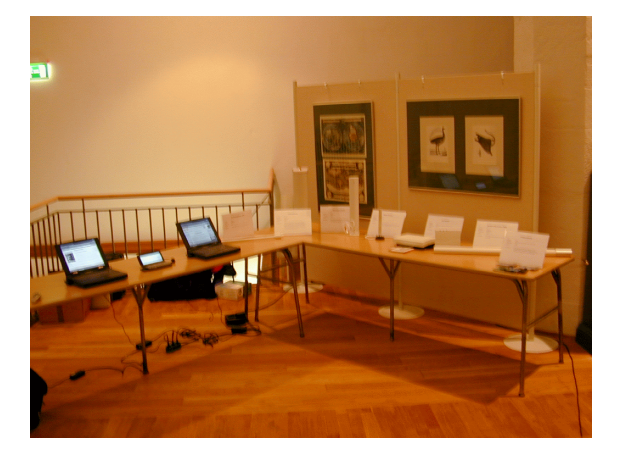

Trotz dieser geringen Sendeleistung können Daten mit bis zu 11 Mbit/s übertragen werden - das Göttinger FunkLAN bietet damit eine 1000mal schnellere Übertragung als das herkömmliche Mobiltelefon und erlaubt sogar Video- und Ton-Übertragungen in Echtzeit. Der Teilnahme an Televorlesungen auch außerhalb eines speziellen Hörsaals steht damit nichts mehr im Wege.

Noch interessanter als die Beweglichkeit bisheriger drahtgebundener Anwendungen ist, zu beobachten, wie sich das Benutzerverhalten angesichts der Möglichkeiten eines "Internet always on" ändern wird. Heute ist es noch notwendig, erst mühsam einen Internet-Anschluss zu suchen (meist findet man ihn nur zu Hause oder am Arbeitsplatz), was für e-commerce-Anwendungen ein großer Nachteil ist, da sie für Interessenten nicht überall zur Verfügung stehen. Gerade lokale online-Märkte leiden darunter.

In der Zukunft werden omnipräsente Internetmöglichkeiten zur Grundausstattung einer Region gehören. Die Wissenschafter und Studierenden in Göttingen sind dann schon lange im Umgang geübt und können sich über neue Nutzungsformen Gedanken machen und damit auch ihren Auftrag als Innovationsmotor erfüllen.

Hervorzuheben ist das Betriebsmodell, das zusammen mit den beteiligten Studierenden entwickelt wurde. Steht bei der traditionellen LAN-Technik der lokale Zugang im Mittelpunkt des Interesses (wer kann schon als Gast mit dem eigenen Notebook den Internetanschluss eines Gastgebers ohne Formalitäten nutzen?), so wird beim Göttinger Funk-LAN auf eine allgemeine Nutzbarkeit geachtet egal, wo sich ein Nutzer gerade aufhält, das Einbuchen in die jeweils lokale Funkzelle ist problemlos möglich.

Dennoch wurde auf Sicherheit großer Wert gelegt: Das FunkLAN ist logisch vom Campusnetz getrennt und der Zugang ins Internet kann nur über spezielle Gateways erfolgen. Die Verbindung zwischen Rechner und Gateway erfolgt auf IP-Ebene verschlüsselt, so dass ein höchstes Maß an Abhör- und Manipulationssicherheit gegeben ist.

Die an dem Projekt beteiligten Studenten haben maßgeblich zur erfolgreichen Umsetzung beigetragen und durch die Entwicklung der erforderlichen Software und Konzepte ein hohes Maß an persönlicher Fachqualifikation erhalten, welches sie für interessierte Firmen zu außergewöhnlich attraktiven Bewerbern macht (und die meisten werden in Kürze ihr Studium abschließen). Folgende Studenten der Internet-Hotline und der GWDG gehören derzeit zum FunkLAN-Team: Christian Boye, Thomas Dirks, Harald Genzel, Christopher Intemann, Michael Menge, Marc Scheede und Daniel Zeiss.

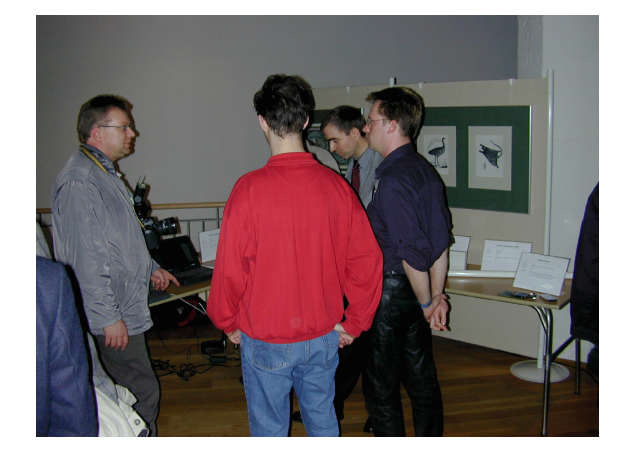

Dieses zukunftsweisende Projekt ist ein weiterer wichtiger Schritt, um die Standortbedingungen der Universitäts- und Wissenschaftsstadt Göttingen zu verbessern und um für die kommenden Anforderungen bereits heute gut gerüstet zu sein. "Gerade der noch junge Informatik-Studiengang erhält zusätzliche Attraktivität", betonte daher auch der Präsident der Universität, Prof. Dr. H. Kern.

Weitere Informationen zum FunkLAN sind im WWW unter dem URL

**Schneider** 

**http://funk.stud.uni-goettingen.de** zu finden.

1) **http://www.cmu.edu/computing/ wireless/aboutwireless.html**

# <span id="page-4-0"></span>**2. Betriebsstatistik Februar 2001**

# **2.1 Nutzung der Rechenanlagen 2.2 Betriebsunterbrechungen**

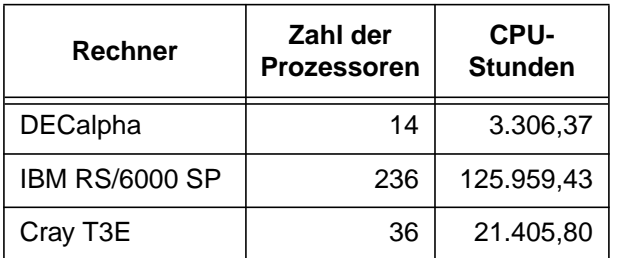

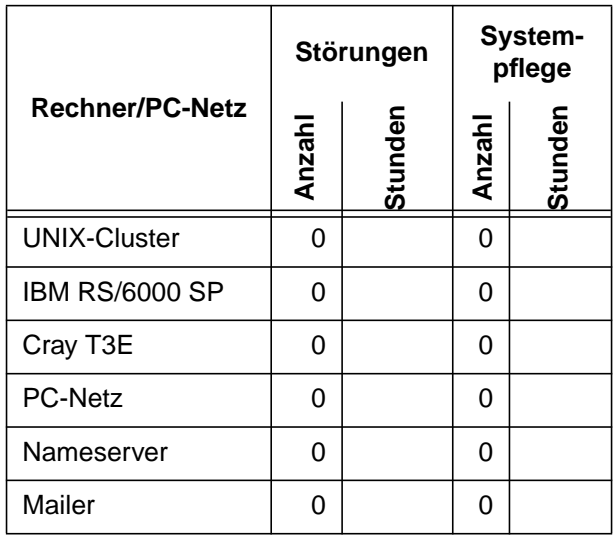

# **3. Organisatorisches**

#### **3.1 Kontingentierung der Druck- und Grafikausgabe**

#### **3.1.1 Die Situation**

Die GWDG bietet den Angehörigen der Max-Planck- und Universitätsinstitute zur Unterstützung der wissenschaftlichen Arbeit ein umfangreiches Spektrum an Druckern und anderen Grafikausgabegeräten wie beispielsweise Diabelichtern an.

Im Rahmen der von der GWDG seit Jahren praktizierten Kosten- und Leistungsrechnung werden bei der Grafikausgabe nicht nur die Investitionskosten, sondern auch die Verbrauchskosten erfasst und den Institutskonten in Form von Arbeitseinheiten (AE) belastet. Durch dieses Verfahren wird auch kleineren Instituten und Nachwuchsgruppen die Möglichkeit eröffnet, schnell und unbürokratisch die verschiedenen Ausgabegeräte und -medien zur wirkungsvollen Präsentation der eigenen wissenschaftlichen Ergebnisse einzusetzen.

Für Großverbraucher, die die vorhandenen Möglichkeiten effizient und in großem Stil benutzen und benötigen, ist dieses Verfahren nicht optimal, da es Mittel zugunsten weniger Nutzer binden würde. Um auch für diese Fälle eine Lösung anbieten zu können, muss das Kontingentierungssystem der GWDG entsprechend angepasst werden. Gleichzeitig wird so dem Institut eine Hilfe zur Steuerung des Gesamtverbrauchs in diesem Bereich an die Hand gegeben.

Dazu erhält jedes Institut ab dem 1. April 2001 pro Quartal 5 % seines AE-Kontingents speziell für den Zweck der Druck- und Grafikausgabe auf einem Druckkonto zugeteilt. Nach jedem Druckauftrag wird ein entsprechender Betrag vom Druckkonto des Instituts abgebucht. Ist der Kontostand für nachfolgende Aufträge nicht mehr ausreichend, so werden diese verworfen. Die Nutzer werden nach jedem Druckauftrag per E-Mail über die entstandenen Kosten und den neuen Kontostand informiert; ebenso, wenn ein Druckauftrag mangels Deckung verworfen wurde.

Reicht der einem Institut pro Quartal speziell für die Druck- und Grafikausgabe zugewiesene AE-Betrag nicht aus, so kann das Institut in begründeten Fällen eine Aufstockung beantragen oder aber die entstehenden Verbrauchskosten übernehmen. Nicht verbrauchte Kontingente werden am Quartalsende bis auf Weiteres vollständig übertragen. Nach der Erfahrung von einigen Quartalen kann auf diese Weise eine gerechtere Aufteilung erzielt werden.

Der Anfangswert von 5 % des normalen Institutskontingents ergibt sich aus der statistischen Auswertung der von der GWDG in der Vergangenheit für die Institute erbrachten Leistungen bei gleichzeitiger Berücksichtigung einer neuen Preisstruktur. Zum 1. April 2001 tritt eine neue Bewertungsliste für die Druck- und Grafikausgabe in Kraft, die den tatsächlichen Betriebskosten der neuen und effizienteren Ausgabegeräte mehr gerecht wird. Dadurch sinkt bei fast allen Geräten die Bewertung in

<span id="page-5-0"></span>Arbeitseinheiten. Nachfolgende Tabelle gibt einen Überblick:

#### **AE-Bewertung der Druck- und Grafikausgabegeräte der GWDG ab 01.04.2001**

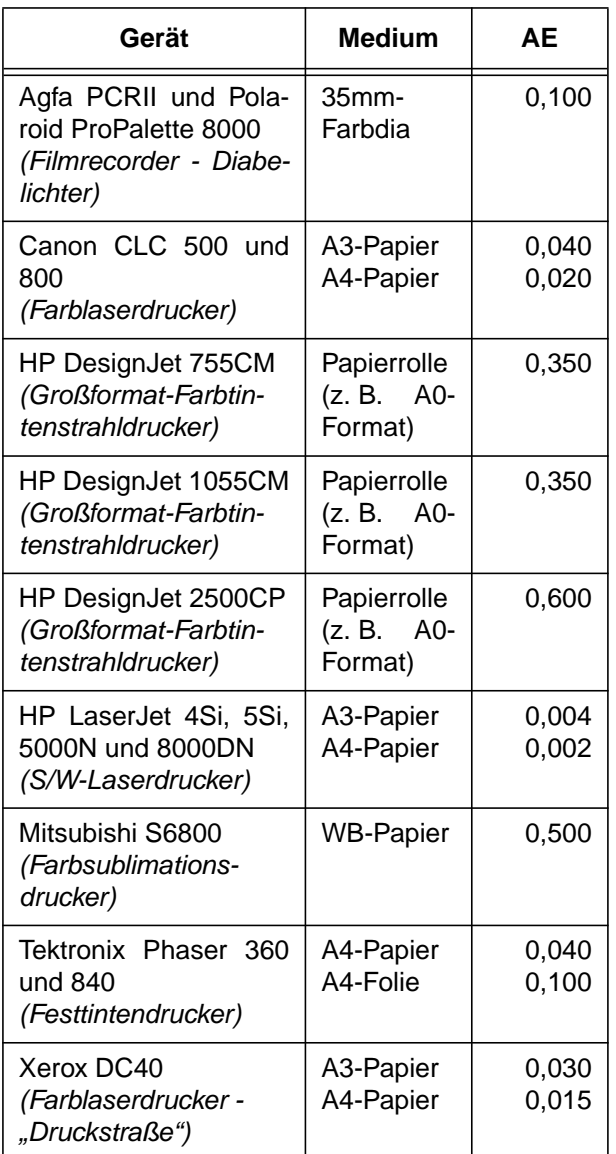

#### **3.1.2 Alternativen**

Aus ökologischen Gründen kann es sinnvoll sein, auf die Ausgabe auf Dias oder Folien ganz zu verzichten und statt dessen Präsentationen direkt vom Rechner über einen Beamer darzustellen. Dabei eröffnen sich gleichzeitig neue Möglichkeiten, da auch dynamische Dokumente oder multimediale Animationen mit eingebunden werden können. Geeignete Programme für derartige Vorführungen sind beispielsweise StarOffice Impress und Microsoft PowerPoint.

> **Heuer Schneider**

#### **3.2 Kontingentzuweisungen für das zweite Quartal 2001**

Die nächste Zuweisung von Institutskontingenten für die Leistungen der GWDG erfolgt am Montag, dem 2. April 2001. Die Höhe der Kontingente wurde den Instituten bereits per Brief bzw. per E-Mail mitgeteilt. Die Bemessung erfolgte nach den Vorläufigen Richtlinien des Beirats der GWDG und den Ergänzungen der Beiratskommission für die Verteilung von Rechenleistung entsprechend dem Verbrauch im Zeitraum vom 1.9.2000 bis 28.2.2001. Nicht verbrauchte Kontingente werden zu 50 % in das nächste Quartal übertragen. Negative Verbrauchswerte werden zu 100 % mit dem neuen Institutskontingent verrechnet.

Jeder Benutzer kann den aktuellen Stand des Institutskontingents durch die Eingabe des Kommandos

#### **kontingent**

auf einer Workstation des UNIX-Clusters oder im WWW unter dem URL

#### **http://www.gwdg.de/service/nutzung/ kontingentierung**

#### abfragen.

Falls in Ausnahmefällen das Institutskontingent nicht ausreichen sollte, können schriftlich begründete Anträge an die Beiratskommission für die Verteilung von Rechenleistung gestellt werden. Solche Anträge sollen bis zum 25.5.2001 im Rechenzentrum eingereicht werden; Vordrucke und Hinweise dazu sind sowohl beim Dispatcher als auch im WWW unter dem URL

#### **http://www.gwdg.de/service/nutzung/ antragsformulare**

erhältlich. Da aber die Bearbeitung der Anträge mittlerweile **vollständig elektronisch** erfolgt, ist die Übersendung der Anträge mit Begründung per E-Mail an die Adressen wgriege@gwdg.de oder gwdg@gwdg.de **erwünscht**.

Grieger

# **3.3 Neue Bewertungsliste ab 1.4.2001**

Ab dem 1.4.2001 werden einige Dienste der GWDG in Arbeitseinheiten neu bewertet. Insbesondere gehört dazu die Ausgabe auf den Peripheriegeräten (siehe Artikel zur Kontingentierung der Druck- und Grafikausgabe in diesem Heft).

Die vollständige Bewertungsliste kann wie üblich dem WWW unter dem URL

```
http://www.gwdg.de/service/nutzung/
```

```
kontingentierung/bewertungsliste.html
```
entnommen werden.

Grieger

# <span id="page-6-0"></span>**4. Kommunikation und Netze**

# **4.1 Netscape 6.01**

# **4.1.1 Funktionsumfang**

Seit Ende letzten Jahres ist die neue Version 6 des Netscape-Browsers verfügbar. Auch wenn er längst noch nicht alle die hochgesteckten Erwartungen an den Communicator-Nachfolger zu erfüllen vermag, bietet er doch schon ein interessantes Spektrum an neuen Funktionalitäten.

#### **Einhaltung der Web-Standards**

Endlich erfolgte die Implementierung eines einheitlichen, vom W3-Konsortium verabschiedeten Web-Standards (wie HTML, XML, CSS und DOM), was die Entwicklung leistungsfähiger Web-Anwendungen ermöglicht und den Web-Designern eine vorausberechenbare Plattform zur Verfügung stellt. Dies wurde möglich durch die neue als Open-Source-Projekt entwickelte Darstellungseinheit für die Web-Inhalte (Layout-Engine) mit dem Namen **Gecko**.

## **Gecko**

Sie soll auf einer hohen Bandbreite von Desktop-Plattformen (Windows, UNIX und MacOS) bis hin zu mobilen Ausgabegeräten verfügbar sein. Hierbei ist vorteilhaft, dass diese Layout-Engine auch losgelöst vom Netscape/Mozilla-Browser ihre Funktion zu erfüllen vermag. Das hat einige Entwickler bereits dazu veranlasst, eigene Benutzerschnittstellen um **Gecko** herum zu konzipieren, die nicht so ressourcenhungrig sind wie der Netscape 6. Als Beispiel hierfür dürfte der unter UNIX verfügbare Browser **Galeon** (**galeon.sourceforge.net**) wie auch der unter Windows laufende **K-Meleon** (**www.kmeleon.org**) dienen. Aber auch namhafte Hersteller haben bereits ihre Absicht bekundet, **Gecko** in deren Produkte einzubauen, so z. B. Red Hat, SUN Microsystems, IBM, Nokia, NetObjects und natürlich AOL.

#### **Benutzerschnittstelle**

Ein weiteres Entwicklungsziel war auch die Möglichkeit, den Browser bis ins Detail an die eigenen individuellen Anforderungen und persönlichen Vorlieben anzupassen. Dies zeigt sich in der reichhaltigen Konfigurationsvielfalt, im Erscheinungsbild des Browsers, in der neuartigen Seitenleiste und in der integrierten Suchfunktion.

Die Seitenleiste (**Sidebar**), die im linken Browserbereich eingeblendet werden kann, bietet dem Benutzer einen geeigneten Ort zur Verfolgung der Informationen, die für ihn wichtig sind: spezielle Anbieter, verschiedene Ticker, die eigenen Lesezeichen etc. Mittlerweile stellen bereits einige Anbieter auch

schon vorgefertigte Einträge für diese Seitenleiste zur Verfügung, so dass der Nutzer deren Information schnell und komfortabel zur Hand haben kann.

Weiterhin neu ist die Möglichkeit zur Veränderung des Erscheinungsbildes des Browsers. Mit den sogenannten **Themes** ist es möglich, die Oberfläche des Browsers nach seinen Wünschen umgestalten. Mittlerweile gibt es schon ein reichhaltiges Angebot derartiger **Themes**, die einfach nur heruntergeladen werden müssen, um dann über das Menü **View | Apply Themes** im laufenden Betrieb das Erscheinungsbild schnell und einfach wechseln zu können. Mögliche Quellen für **Themes** sind entweder das Netscape-Portal

**home.netscape.com/themes/index.html**

oder das "Themes"-Portal schlechthin

**www.themes.org**

und da besonders die Abteilung

#### **x.themes.org**

Mit dem frei verfügbaren Produkt **Theme Builder** lassen sich sogar eigene individuelle Kreationen erstellen. Das Konzept der Themes ist übrigens nicht neu: Schon seit Längerem gibt es derartige Oberflächenkreationen bei Multimedia-Player wie auch bei den diversen grafischen Linux-Benutzeroberflächen.

Interessant ist schließlich auch eine weitere Neuerung des **Netscape 6**: die Übersetzungsfunktion von Web-Seiten mittels der Technologie **Gist**. Damit soll es möglich sein, englischsprachige Web-Inhalte direkt vom Browserfenster aus ins Deutsche übersetzen zu lassen.

# **4.1.2 Version 6.01**

Mittlerweile ist auch schon die erste Korrektur erschienen, die die gröbsten Fehler beheben soll: der **Netscape 6.01**. Die parallel dazu erfolgende Open-Source-Entwicklung **Mozilla** befindet sich bereits schon in der Version **0.8**. Aber auch diese Updates lassen noch Wünsche offen und es gibt die eine oder andere Unzulänglichkeit. Einige davon lassen sich mit einigen Tricks umgehen, die hier darum im Folgenden angesprochen werden sollen. Der größte Nachteil des **Netscape 6** ist allerdings sein immer noch gewaltiger Speicherverbrauch, der eine quälend lange Ladephase nach sich zieht. Wohlgemerkt ist hier die Startphase des gesamten Programms gemeint, denn das Laden der Web-Seiten geht dank der flinken Layout-Engine **Gecko** recht zügig voran. Mittlerweile hat Netscape die Hardware-Anforderungen auch nach oben korrigiert: ein nicht zu langsamer Pentium (mind.

233 MHz) und 64 MByte Arbeitsspeicher sollten es schon sein, will man halbwegs flüssig mit dem neuen Browser arbeiten. In dieser Disziplin kann er somit immer noch nicht mit dem **Internet Explorer 5.5** oder dem **Opera 5.02** mithalten. Aber wem bei dem offenbar immer wieder anfälligen Sicherheitskonzept des Internet Explorers bzw. bei dem eingebauten Werbebanner des frei verfügbaren Operas Unbehagen beschleicht, dem bleiben nicht viele Alternativen, will er sich nicht weiterhin auf den doch mittlerweile recht betagten Communicator festlegen.

#### **4.1.3 Installation**

Der **Netscape 6** kann auf zwei verschiedene Arten installiert werden: entweder über einen sogenannten Smartdownload oder über das Herunterladen der klassischen Vollversion. Im ersten Fall lädt man eine ca. 200 KByte große Setup-Datei herunter und startet mit dieser die eigentliche Installation über das Internet. Der Vorteil liegt auf der Hand: Man lädt nur die Bestandteile, die man auch wirklich haben will. Da aber diese Methode bisweilen Probleme aufwirft und zumindest für eine Modem-Anbindung indiskutabel ist, empfiehlt sich doch eher das zweite Verfahren. Das Open-Source-Produkt **Mozilla** ist ohnehin nur in einer Vollversion zu haben. Bei der GWDG können die derzeit aktuellen (Windows-) Versionen über

**www.gwdg.de/samba/win95/N601setup.exe** bzw.

**www.gwdg.de/samba/win95/ mozilla-win32-0.8-installer.exe**

bezogen werden.

Es empfiehlt sich unbedingt, vor der Installation alle laufenden Programme, insbesondere die Virenscanner, zu schließen, da **Netscape 6** im Ruf steht, nach der Installation alle vorhandenen Dateien im Windows-Temp-Verzeichnis zu löschen und damit auch eventuell vorhandene Auslagerungsdateien von laufenden Programmen. Den **AOL Instant Messenger**, den **Quality Feedback Agent** und **Net2Phone** sollte man bei der Installation gleich aussparen, da diese Komponenten vermutlich eher weniger Nutzen versprechen.

**Netscape 6** installiert sich übrigens automatisch in ein anderes Verzeichnis als die Communicator-Versionen

#### **<Lw>:\Programme\Netscape\Netscape 6**

und lässt sich somit problemlos parallel zu einer bereits bestehenden Netscape-4.xx-Installation betreiben. Beim ersten Start von **Netscape 6** wird das bestehende 4.xx-Benutzerprofil automatisch in ein **Netscape-6**-Profil umgewandelt, indem die Daten kopiert und nicht etwa verschoben werden. Bei Nichtgefallen des neuen Produkts kann man also problemlos mit der alten Communicator-Version weiterarbeiten. Falls die Migration des Benutzerprofils aus irgendwelchen Gründen fehlschlagen sollte, sind folgende Schritte durchzuführen:

- **Netscape 6** schließen
- im Windows Verzeichnis die Datei **mozregistry.dat** löschen
- ein eventuell vorhandenes **Netscape-6**-Profil mit dem **Profile Manager** entfernen und dabei auch die dazugehörigen Dateien löschen lassen
- **Netscape 6** neu starten

Sollte es immer noch nicht funktionieren, lassen sich die Mail-Ordner und Lesezeichen (Bookmarks) von Netscape 4.xx aus den Verzeichnissen

**<Lw>:\Programme\Netscape\Users\ <user>\Mail\\***

und

**<Lw>:\Programme\Netscape\Users\ <user>\bookmark.htm**

in bestehende **Netscape-6**-Profilordner

**<Lw>:\WINDOWS\Anwendungsdaten\Mozilla\ Users50\<user>\xxxxxxx.slt\Mail\\***

und

```
<Lw>:\WINDOWS\Anwendungsdaten\Mozilla\
Users50\<user>\xxxxxxxx.slt\
bookmarks.html
```
kopieren, so dass diese beim nächsten Start von **Netscape 6** dann eingebunden werden. Die Lesezeichendatei lautet nun nicht mehr **bookmark.htm**, sondern **bookmarks.html**, besitzt aber ansonsten das gleiche HTML-Format.

Hierbei deutet sich auch schon die veränderte Verzeichnisstruktur des **Netscape 6** an. Während der Communicator seine Daten unter

**<Lw>:\Programme\Netscape\Communicator\**

bzw. die benutzerspezifischen Profile unter

**<Lw>:\Programme\Netscape\Users\<user>\**

ablegt, speichert der Nachfolger seine Daten unter

**<Lw>:\Programme\Netscape\Netscape 6\**

und die benutzerspezifischen Profile in Windows 95/98/ME unter

**<Lw>:\WINDOWS\Anwendungsdaten\Mozilla\ Users50\<user>\xxxxxxx.slt\**

und in Windows 2000 unter

#### **<Lw>:\Dokumente und Einstellungen\ <username>\Anwendungsdaten\Mozilla\ Users50\<user>\xxxxxxxx.slt\**

(Hierbei weist **<Lw>** auf das jeweilige Laufwerk, **<user>** auf den Benutzernamen und **xxxxxxx.slt** auf ein Verzeichnis, bei dem die Variablen **x** für beliebige Zeichen stehen können.)

Beim erstmaligen Start von **Netscape 6** wird man über eine Begrüßungsseite dazu aufgefordert, das Produkt zu "aktivieren", d. h. zum Mitglied von Netscape Netcenter zu werden. Um diesem lästigen Prozess zu entgehen, der letztlich doch nur dem Zweck dient, eine umfassende Kundendatei aufzubauen, kann man in der Datei

#### **<Lw>:\Programme\Netscape\Netscape 6\ defaults\pref\all-ns.js**

die folgende Zeile ändern (von "true" in "false"):

**pref("browser.registration.enable", false);**

#### **4.1.4 Nachträgliche Installation von Java**

Die Java VM kann - wenn sie nicht bereits integriert ist - wie auch beim **Mozilla 0.8** ohne Probleme nachträglich installiert werden. Dazu muss nur das geeignete Archiv unter

#### **www.gwdg.de/samba/win95/mozilla/jre.xpi**

heruntergeladen werden. Die Integration erfolgt über den sogenannten Smartupdate-Prozess: die Datei anklicken und im **Netscape 6** bzw. **Mozilla** herunterladen. Das Archiv wird automatisch entpackt und installiert.

Das **xpi**-Format ist übrigens nichts anderes als ein ZIP-Format und kann z. B. bei Interesse mit dem frei verfügbaren Entpacker **Power Archiver 2001** näher erforscht werden (vorher aber die Extension **.xpi** in **.zip** umbenennen). Neben dem bislang bekannten Java-Archiv-Format (**jar**) kommt zunehmend beim **Mozilla** und **Netscape 6** alternativ dieses neue **xpi**-Format zum Einsatz. Nicht nur für Erweiterungen wie die Java VM, sondern auch die oben erwähnten **Themes** kommen vermehrt in diesem Format daher.

#### **4.1.5 Fehlende Sound-Fähigkeit**

Wenn auch der **Netscape 6** die verschiedensten Sound-Formate aus dem Internet leider nicht zu unterstützen scheint, kann man doch glücklicherweise die vom Netscape Communicator bekannten PlugIns problemlos übernehmen. Die PlugIn-Schnittstelle wurde in ihrem Design gleich belassen. Somit können die entsprechenden Dateien aus einem bestehenden Netscape-4.xx-Verzeichnis

**<Lw>:\Programme\Netscape\Communicator\ Program\Plugins\**

in das entsprechende **Netscape-6**-PlugIn-Verzeichnis

#### **<Laufwerk>:\Programme\Netscape\Netscape 6\ Plugins\**

kopiert werden. Falls keine Netscape 4.xx-Installation mehr vorliegen sollte, können die Audio-PlugIns auch von

**www.gwdg.de/samba/win95/mozilla/ plugin.zip**

heruntergeladen werden. Dabei bedeuten:

- **npbeatsp.dll:** Headspace Beatnik Player
- **npaudio.dll:** LiveAudio für die verschiedensten Audio-Formate
- **npavi32.dll:** AVI (Video for Windows)-Format

Auch der **Winamp**-Player für das Abspielen der inzwischen sehr beliebten MP3-Dateien ist nicht mit im Lieferumfang von **Netscape 6** enthalten. Glücklicherweise kann aber auch dieses Produkt sogar in einer neueren Version 2.7 frei bezogen werden. Es findet sich unter

```
www.gwdg.de/samba/win95/
             winamp27_std.zip
```
Ebenso wie die Audio-PlugIns lassen sich natürlich auch andere PlugIns von Netscape 4.xx in **Netscape 6** übernehmen.

#### **4.1.6 Löschen der History**

Bisweilen ist es nicht möglich, über die Browser-Einstellungen die History zu löschen. Um z. B. in einem Mehrbenutzerbetrieb die "eigenen Spuren" verwischen zu können, muss hier nötigenfalls die dazugehörige Datei **history.dat** aus dem Benutzerprofil-Verzeichnis von **Netscape 6** entfernt werden.

#### **4.1.7 Verhinderung der Übertragen von "What's Related"-Informationen**

Auch die neueren Netscape-Versionen bringen einen eingebauten Such-Agenten mit, der die im Laufe einer Sitzung aufgerufenen Web-Seiten sammelt und zu einer Suchmaschine schickt. Diese wertet die URLs aus, um dem Nutzer dann sogleich weitere Web-Adressen zu den gleichen oder verwandten Themen unterbreiten zu können. Ansich ein komfortabler Service, bestände dabei nicht immer auch die Möglichkeit, so ganz nebenbei auch gleich ein Profil der Surf-Gewohnheiten des Nutzers zu erstellen. Die Betreiber der Suchmaschinen dementieren dies zwar stets, aber um die Möglichkeit gar nicht erst aufkommen zu lassen, sollte in der Datei

#### **\Netscape\Netscape 6\defaults\pref\ all-ns.js**

die folgende Zeile auskommentiert werden:

**pref("browser.related.provider", "http://info.netscape.com/fwd/siduswrl/http://www-rl.netscape.com/wtgn?");**

Als Kommentarzeichen dient hier übrigens der Doppel-Slash "**//**", der einfach vor die entsprechende Zeile gesetzt werden muss.

#### **4.1.8 Änderung des User-Agent**

Leider gibt es immer noch Seiten-Anbieter, die auf spezifische Browser-Versionen prüfen und abhängig davon unterschiedliche Angebote bereitstellen. Hat man nun gerade den falschen Browser, bekommt man womöglich nicht alles das zu sehen, was die Nutzer mit dem "richtigen" Browser entdekken können. Wer genau dieses Vorhaben durchkreuzen und gerne selbst bestimmen möchte, als was sich sein Browser bei den WWW-Servern ausgibt, kann im Benutzerprofil-Verzeichnis in der **prefs.js** den jeweils gewünschten Eintrag einfügen; zum Beispiel

**user\_pref("general.useragent.override", "Mozilla/4.75 [en] (Win95; U)");**

für den älteren Netscape Communicator. Auch der **Opera**-Browser verfügt mittlerweile ebenfalls über diese nützliche Fähigkeit.

#### **4.1.9 Mehrere Mail-Accounts**

Mittlerweile unterstützt **Netscape 6** endlich auch mehrere Mail-Accounts! Über das Menü **Tasks | Mail | Edit | Mail & News Account Settings... | New Account** können weiterer Mail-Nutzer eingefügt werden, die dann auch gleichzeitig abgerufen werden können.

#### **4.1.10 Net2Phone komplett entfernen**

**Net2Phone** ist ein Programm zum Telefonieren über das Internet. Da man vermutlich davon hierzulande eher weniger Gebrauch machen können wird, empfiehlt es sich, dieses Programm gar nicht erst zu installieren. (Wer dennoch daran Interesse hat, erfährt die Tarife auf der Web-Seite **www.net2phone.com/german**) Aber selbst dann findet man einen Verweis darauf sowohl in der **Personal Toolbar** als auch in dem Menü **Tasks**. Um den Eintrag aus der **Personal Toolbar** zu entfernen, muss nur in dem Menü **Edit | Preferences | Navigator** unter der Rubrik **Toolbars** vor Net2Phone das Häkchen entfernt werden. Um den Eintrag auch aus dem **Tasks**-Menü zu verbannen, entfernt man einfach die Zeile

**chrome://net2phone/content/ Net2PhoneTaskMenu.xul**

aus der Datei **overlays.rdf** im Verzeichnis

**<Lw>:\Programme\Netscape\Netscape 6\chrome \overlayinfo\communicator\content**

Es empfiehlt sich, vorher von dieser Datei eine Sicherheitskopie zu erstellen.

#### **4.1.11 Lokalisierte Versionen von Netscape 6**

Wer den Browser lieber mit einer deutschen Menüführung haben möchte, muss mittlerweile nicht mehr auf die im Netz verfügbare, zu Recht heftig kritisierte deutsche Version des Browsers zurückgreifen. Dank eines neuen Verfahrens lassen sich ebenso wie beim Opera die verschiedenen Sprachversionen nachträglich einfahren. Es genügt, sich das entsprechende **Language Pack** herunterzuladen, mit dem man dann die Sprache der Oberfläche nach seinem Wunsch verändern kann. Eine Übersicht der bereits vorhandenen Sprachpakete gibt es bei

#### **http://home.netscape.com/computing/ download/languagepacks.html**

oder über das Menü **View | Set Language/Region | Download more**. Die Installation läuft auch hier automatisch ab. Gewechselt wird die Sprache dann über das Menü **View | Set Language/Region**. Während diese Einstellung für alle Komponenten gilt, findet sich die Möglichkeit zur Umschaltung allerdings nur im Navigator.

#### **Fullcircle Feedback Agent deaktivieren**

Dieser Agent dient dazu, im Fehlerfall bestimmte Daten über das Netz zur Auswertung zu den Entwicklern zu schicken, damit diese das Problem in zukünftigen Version korrigieren können. An sich ein löbliches Unterfangen, wenn man denn genau wüsste, was da so alles an Informationen wegfließt. Zudem hatte dieses Produkt in früheren Netscape-Versionen selber für Abstürze gesorgt. Die Deaktivierung erfolgt in der Datei

```
\Netscape\Netscape 6\defaults\pref\all.js
```
indem die Zeile

```
pref("general.fullcircle_enable", true);
```
in

```
pref("general.fullcircle_enable", false);
```
geändert wird.

#### **4.1.12 Sicherheitshinweis**

Zum Schluss noch ein wichtiger Sicherheitshinweis. In der Mail-Komponente des **Netscape 6** sollte unbedingt die Fähigkeit, "Javascript" interpretieren zu können, deaktiviert werden. Wie schon beim Vorläufer Netscape Communicator führt diese nutzlose Eigenschaft allenfalls dazu, eigene Daten auszuspähen. Daher sollte man über das Menü **Edit | Preferences | Advanced** die Funktion **Enable Javascript for Mail and News** unbedingt ausschalten.

Reimann

# <span id="page-10-0"></span>**5. Veranstaltungen**

#### **5.1 Kurse des Rechenzentrums von April bis Mai 2001**

#### **UNIX für Fortgeschrittene**

(Dr. R. Sippel)

Montag - Mittwoch, 2.4. - 4.4.2001, 9.15 - 12.00 Uhr und 13.15 - 15.30 Uhr

Der Kommandointerpreter der Korn-Shell umfaßt alle Elemente einer höheren Programmiersprache. Korn-Shell-Scripts und zahlreiche Hilfsprogramme bieten die Möglichkeit, String-Manipulation, Fileverarbeitung sowie die Programmierung komplizierter Algorithmen auf einfache Weise zu realisieren. Die Kursteilnehmer erwerben die Fähigkeit, eigenständig Korn-Shell-Scripts zu erstellen, mit deren Hilfe komplexe Programmabläufe gesteuert werden können.

Der Kurs umfaßt folgende Themen:

- Grundlagen der Korn-Shell-Programmierung
- Verarbeitung von Standardeingabe und Standardausgabe
- Verarbeitung von Aufrufparametern
- **Musterersetzung**
- String-Manipulation
- Definition und Aufruf von Korn-Shell-Funktionen
- Hilfsprogramme zur Fileverarbeitung (sed, grep)
- Programm zur Tabellenverarbeitung (awk)
- Pipeline-Konzept
- Fehlerbearbeitung (Debugging)
- Verändern von Shell-Optionen

Die Teilnehmer sollten über Grundkenntnisse des Betriebssystems UNIX verfügen und mit einem UNIX-typischen Editor (z. B. vi oder Emacs) vertraut sein.

Der Kurs findet vormittags im Vortragsraum der GWDG statt; die Übungen werden an den Nachmittagen im Kursraum der GWDG, beides Am Faßberg, 37077 Göttingen-Nikolausberg, durchgeführt. Wegen der begrenzten Anzahl von Übungsplätzen ist die Teilnehmerzahl auf 15 beschränkt. Anmeldungen können bis zum 26.3.2001 erfolgen. Pro Teilnehmer werden vom zugehörigen Institutskontingent **12** AE abgezogen.

#### **Programmentwicklung unter UNIX**

#### (Dr. K. Heuer)

Donnerstag - Freitag, 5.4. - 6.4.2001, 9.30 - 12.00 Uhr und 13.30 - 16.00 Uhr

Das Betriebssystem UNIX hat bedingt durch seine Offenheit und verhältnismäßig leichte Portierbarkeit eine sehr weite Verbreitung auf verschiedensten Rechnerplattformen vom Arbeitsplatz- bis zum Hochleistungsrechner gefunden. Gerade im Bereich der Programmentwicklung verfügt UNIX über mächtige Hilfsmittel und Möglichkeiten und bietet dadurch eine fast ideale Arbeitsumgebung.

Der Kurs stellt folgende Themen dar:

- Grundprinzipien der Programmentwicklung
- Aufruf von Übersetzer und Binder
- Umgang mit und Erstellung von Unterprogrammbibliotheken
- Automatisierung des Entwicklungszyklus durch die UNIX-typischen Makefiles
- Aufruf von Systemdiensten aus eigenen Programmen
- Gemischtsprachige Programmierung
- Fehleranalyse während des Programmlaufs
- Analyse des Rechenzeitverbrauchs von Programmen
- spezielle Leistungen des Editierprogramms Emacs im Zusammenhang mit Programmentwicklung
- nützliche Dienstprogramme des Betriebssystems

Die im Kurs angesprochenen Programmiersprachen sind Fortran und C. Eine weitgehende Unabhängigkeit von speziellen UNIX-Varianten zugunsten eines möglichst universell anwendbaren Wissens wird angestrebt.

Der Kurs findet im Vortragsraum der GWDG, Am Faßberg, 37077 Göttingen-Nikolausberg, statt. Anmeldungen können bis zum 29.3.2001 erfolgen. Die Zahl der Teilnehmer ist auf 20 begrenzt. Pro Teilnehmer werden vom zugehörigen Institutskontingent **8** AE abgezogen.

#### **Führung durch das Rechnermuseum**

(Dipl.-Ing. M. Eyßell)

#### Freitag, 20.4.2001, 10.00 - 12.00 Uhr

Die GWDG hat 1980 mit dem Aufbau einer Sammlung begonnen, die einen Überblick über die Entwicklungsgeschichte von Rechenanlagen geben soll. Die Sammlung besteht aus einigen vollständigen Rechnerkomponenten, die in der Eingangshalle ausgestellt sind, sowie einer großen Zahl von kleineren Objekten, die in den Gängen gezeigt werden. Die Exponate zeigen die Entwicklung der Technologie von Schaltkreisen, Speichern, Ein- und Ausgabegeräten von den Anfängen bis zum aktuellen Stand der Datenverarbeitungstechnik auf.

Das Angebot der Führung durch das Rechnermuseum wendet sich an Benutzer, die über die vorgenommenen Beschriftungen der Ausstellungsstücke hinausgehende Informationen haben wollen, sich für die Funktion der Teile interessieren und die Einordnung der Exponate in die Entwicklungsgeschichte der Datenverarbeitungstechnik erklärt bekommen möchten.

Treffpunkt: Eingangshalle der GWDG, Am Faßberg, 37077 Göttingen-Nikolausberg. Anmeldungen können bis zum 13.4.2001 erfolgen. Vom Institutskontingent werden **keine** Arbeitseinheiten abgezogen.

#### **Einführung in SPSS**

(Dipl.-Math. F. Hame)

Montag, 23.4.2001, 9.15 - 12.00 Uhr und 14.00 - 16.00 Uhr

SPSS ist ein weit verbreitetes Programmsystem zur statistischen Datenanalyse. Es bietet in einem integrierten System alle beim Datenverarbeitungsprozess notwendigen Schritte an und stellt eine Vielzahl von statistischen Verfahren zur Verfügung.

Der Kurs gibt eine Einführung in SPSS. Dabei werden im Einzelnen behandelt:

- Arbeitsweise von SPSS
- Einlesen der Rohdaten mit Hilfe von verschiedenen Formaten
- Beschreiben der Daten
- Datenmodifikation
- Erstellen der Arbeitsdatei
- Export der Arbeitsdatei zu einem anderen Rechner
- kurze Vorstellung der statistischen Verfahren

Erfahrungen im Umgang mit Windows sind vorteilhaft.

Der Kurs findet im Kursraum der GWDG, Am Faßberg, 37077 Göttingen-Nikolausberg, statt. Anmeldungen können bis zum 16.4.2001 erfolgen. Pro Teilnehmer werden vom zugehörigen Institutskontingent **4** AE abgezogen.

#### **SAS - Grundlagen**

(Dipl.-Math. H. Wagenführ)

Dienstag - Donnerstag, 24.4. - 26.4.2001, 9.15 - 12.00 Uhr und 13.30 - 16.30 Uhr

SAS (Statistical Analysis System) ist ein universelles Programmsystem, das mit gleicher Benutzeroberfläche und gleicher Syntax sowohl auf Großrechnern und Workstations als auch auf Personal Computern läuft. In einem System integriert SAS u. a. Datenspeicherung, Datenzugriff, Datenverwaltung, Abfrage und Änderung von Daten, vielfältige Möglichkeiten der Datenanalyse, Berichterstellung und die grafische Darstellung. Als höhere Programmiersprache mit umfangreichen Makromöglichkeiten unterstützt SAS den Anwendungsprogrammierer. Eine Vielzahl einfach zu handhabender Anwendungsroutinen (Prozeduren) für verschiedene Anwendungsbereiche erleichtert die Arbeit. Insbesondere sind für den Bereich der statistischen Datenanalyse die wichtigsten Verfahren, wie z. B. Regressions-, Varianz-, Faktoren-, Diskriminanz-, Clusteranalyse etc., in Form von SAS-Prozeduren realisiert.

Der Kurs vermittelt einen Überblick über die vielseitigen Möglichkeiten des SAS-Systems. Anhand einfacher Beispiele werden die grundlegenden Bestandteile eines SAS-Jobs vorgestellt; dabei werden die Logik der Programmverarbeitung und das Konzept der SAS-Dateien eingehend erläutert. Weitere Themen sind Anweisungen und Prozeduren des SAS-Systems für Informationsrückgewinnung, Datenmanagement und statistische Auswertung.

Der Besuch des Kurses empfiehlt sich sowohl für neue Anwender als auch für Anwender, die bereits Grundkenntnisse im SAS-System besitzen und diese erweitern wollen. Die Teilnehmer sollten über elementare Datenverarbeitungskenntnisse und Grundkenntnisse zu einem Betriebssystem verfügen.

Der Kurs findet vormittags im Vortragsraum und nachmittags mit praktischen Übungen im Kursraum der GWDG, beides am Faßberg, 37077 Göttingen-Nikolausberg, statt. Anmeldungen können bis zum 17.4.2001 erfolgen. Pro Teilnehmer werden vom zugehörigen Institutskontingent **12** AE abgezogen.

# **World Wide Web für Fortgeschrittene - Web Publishing II**

(M. Reimann)

Donnerstag - Freitag, 3.5. - 4.5.2001, 9.15 - 12.00 Uhr und 14.00 - 16.00 Uhr

Gedacht als Fortsetzung des Kurses "Web Publishing I" sollen hier einige Techniken zur Erstellung wirkungsvoller Web-Auftritte vertieft werden. Dabei werden der Einsatz von Stilvorlagen (CSS), die eine deutlichere Trennung von inhaltlicher Strukturierung und visueller Formatanweisung ermöglichen, ebenso zur Sprache kommen wie die Realisierung dynamischer Web-Inhalte durch clientenseitige Skripttechniken.

Unter Berücksichtigung der in diesen Themenbereichen üblichen raschen Entwicklung sind folgende Kursinhalte geplant:

- Seitenrahmen (Frames)
- Stilvorlagen CSS (Cascading Style Sheets)
- fortgeschrittene Layouttechniken
- Realisierung dynamischer Web-Inhalte mit **JavaScript**
- Übungen an ausgewählten Beispielen

Anwenderkenntnisse in Windows und/oder UNIX und Grundkenntnisse in der Erstellung von Web-Seiten werden vorausgesetzt.

Der Kurs findet im Kursraum der GWDG, Am Faßberg, 37077 Göttingen-Nikolausberg, statt. Anmeldungen können bis zum 25.4.2001 erfolgen. Pro Teilnehmer werden vom zugehörigen Institutskontingent **8** AE abgezogen.

#### **Einführung in Lotus Notes 5**

(S. Greber, Dr. W. Grieger)

Donnerstag - Freitag, 10.5. - 11.5.2001, 9.15 - 12.00 Uhr und 13.30 - 16.00 Uhr

Die Verwendung von Groupware-Lösungen in den wissenschaftlichen Instituten und Abteilungen wird auf Grund der zunehmenden Datenvielfalt und Datenkomplexität immer wichtiger. Ein Groupware-System wird von der Firma IBM mit dem Software-Produkt Lotus Notes/Domino angeboten, das in diesem Kurs vorgestellt werden soll. Weiter bietet die GWDG diesen Server-Dienst auch allen Instituten an.

Die folgenden Themen werden behandelt:

- Was ist Groupware?
- das Lotus-Notes/Domino-System
- die Arbeitsoberfläche
- **Terminplanung**
- **Gruppenkalender**
- Aufgabenverwaltung
- Adressverwaltung
- Synchronisation mit PDAs
- Erstellen und Versenden von Memos
- Erstellen und Bearbeiten von Dokumenten
- Verwendung von Datenbanken
- Lotus Notes/Domino und WWW

Der Kurs ist eine Einführung und richtet sich demzufolge an Interessenten, die damit beginnen wollen, ein Groupware-System zu nutzen. Elementare Kenntnisse von Windows-Oberflächen werden vorausgesetzt.

Der Kurs findet im Kursraum der GWDG, Am Faßberg, 37077 Göttingen-Nikolausberg, statt. Die Anmeldung zum Kurs "Einführung in Lotus Notes 5" kann bis zum 3.5.2001 erfolgen. Pro Teilnehmer werden vom zugehörigen Institutskontingent **8** AE abgezogen.

#### **Einführung in das Computeralgebra-System Mathematica**

(Dr. U. Schwardmann)

Montag - Dienstag, 14.5. - 15.5.2001, 9.15 - 12.00 Uhr und 14.00 - 16.00 Uhr

Dieser Kurs soll eine Einführung in die Möglichkeiten der Computeralgebra und einen Überblick über die derzeit verfügbaren Computeralgebra-Systeme liefern und insbesondere den Rahmen beschreiben, den die GWDG zur Anwendung derartiger Software-Systeme bietet.

Der Kurs wird den folgenden Inhalt abdecken:

• Computeralgebra-Systeme

Was können CA-Systeme leisten? Überblick über verschiedene Systeme CA-Systeme bei der GWDG mit Anwendungsbeispielen

• Computeralgebra-Verfahren

Objekte der Computeralgebra Lambda-Kalkül Algebraische Vereinfachung Wichtige Algorithmen Literatur

• Computeralgebra-Anwendungen

Arbeiten mit einem CA-System Programmieren von CA-Anwendungen Ein-/Ausgabemöglichkeiten und Interfaces Anhand von Beispielen wird der Kurs gleichzeitig eine Einführung in die Möglichkeiten des Computeralgebra-Systems Mathematica geben.

Der Kurs findet vormittags im Vortragsraum und nachmittags im Kursraum der GWDG, beides Am Faßberg, 37077 Göttingen-Nikolausberg, statt. Anmeldungen können bis zum 7.5.2001 erfolgen. Pro Teilnehmer werden vom zugehörigen Institutskontingent **8** AE abgezogen. Es werden keine speziellen Kenntnisse vorausgesetzt.

#### **PowerPoint**

(M. Reimann)

Mittwoch - Donnerstag, 16.5. - 17.5.2001, 9.15 - 12.00 Uhr und 14.00 - 16.00 Uhr

Ziel dieses Kurses ist der wirkungsvolle Aufbau einer Folien-Präsentation zur Begleitung eines wissenschaftlichen Vortrages. Dabei sollen die Erstellung von Entwurfsvorlagen, die Aufbereitung und Einbindung von Grafiken ebenso behandelt werden wie die verschiedenen Präsentationsmöglichkeiten und natürlich Fragen zum themen- und zielgruppenorientierten Layout und Design.

Folgende Themen sind geplant:

- Einsatzbereich von Präsentationen
- das Zusammenspiel von PowerPoint und MS-**Office**
- grundlegende Arbeitstechniken
- Gestaltungstipps und inhaltliche Konzeption einer Präsentation
- Erstellen von Entwurfsvorlagen und Präsentationslayout
- Erstellen und Einbinden von Diagrammen, Illustrationen und Zeichenobjekten
- Einsatz von Animationseffekten
- Bildschirm- und Internet-Präsentationen

Der Kurs findet im Kursraum der GWDG, Am Faßberg, 37077 Göttingen-Nikolausberg, statt. Anmeldungen können bis zum 9.5.2001 erfolgen. Pro Teilnehmer werden vom zugehörigen Institutskontingent **8** AE abgezogen.

**Bei Redaktionsschluss zeigte sich, dass dieser Kurs bereits vollständig belegt ist.**

#### **Einführung in Aufbau und Funktionsweise von PCs**

(Dipl.-Ing. M. Eyßell)

Freitag, 18.5.2001, 9.15 - 12.30 Uhr

Der halbtägige Kurs soll als Vorbereitung für den Kurs ,,Einführung in die Bedienung von Windows-Oberflächen" eine grundlegende Einführung in den technischen Aufbau eines PCs, Hinweise zur Bedienung eines PCs, die Arbeitsweise des Betriebssystems und das Zusammenwirken von Hardware, Betriebssystemsoftware und Anwendungssoftware geben. Behandelt werden die Funktionsgrundlagen von IBM-kompatiblen PCs, auf denen die Betriebssysteme MS-DOS, Windows 9X und Windows NT eingesetzt werden.

Der Kurs findet im Vortragsraum der GWDG, Am Faßberg, 37077 Göttingen-Nikolausberg, statt. Anmeldungen können bis zum 11.5.2001 erfolgen. Pro Teilnehmer werden vom zugehörigen Institutskontingent **2** AE abgezogen.

# **Einführung in die Bedienung von Windows-Oberflächen (Windows 9X, Windows NT 4.XX)**

(Dipl.-Ing. M. Eyßell)

Montag, 21.5.2001, 9.15 - 12.30 Uhr und 13.30 - 16.00 Uhr

Als Vorbereitung auf die Kursveranstaltungen zu Anwendungsprogrammen, die unter den Windows-Oberflächen der Microsoft-Produkte Windows 9X und Windows NT 4.XX laufen, bietet die GWDG einen Kurs an, der die Bedienung dieser Windows-Oberflächen zum Thema hat.

In diesem eintägigen Kurs sollen die Gestaltung der Windows-Oberfläche, das Einrichten und Ausführen von Programmen, Operationen mit Verzeichnissen und Dateien sowie die Druckereinrichtung erlernt und geübt werden.

Der Kurs findet im Kursraum der GWDG, 37077 Göttingen-Nikolausberg, statt. Anmeldungen können bis zum 14.5.2001 erfolgen. Pro Teilnehmer werden vom zugehörigen Institutskontingent **4** AE abgezogen.

#### **Excel für Anfänger**

(Dipl.-Math. F. Hame)

Dienstag - Mittwoch, 22.5. - 23.5.2001, 9.15 - 12.00 Uhr und 14.00 - 16.00 Uhr

Dieser Kurs bietet eine Einführung in den Umgang mit dem Tabellenkalkulationsprogramm MS-Excel auf PCs. Als Themen dieses Kurses sind geplant:

- Aufbau des Excel-Bildschirms und Erläuterung der Menüsteuerung
- Benutzung der Hilfefunktionen, QuickInfo
- Funktionsassistenten
- Aufbau und Bearbeiten von Tabellenblättern
- das Konzept der Arbeitsmappen
- **Dateiverwaltung**
- unterschiedliche Adressierungsarten
- Eingeben und Bearbeiten von Daten
- Erstellen von Formeln zur Berechnung von Werten
- Formatierung und Drucken von Tabellen
- Erstellen und Formatieren von Diagrammen, Arbeiten mit Diagrammtypen
- Erstellung von Text- und Grafikobjekten
- Verarbeitung von Fremdformaten
- benutzerspezifische Anpassungen

Erfahrungen im Umgang mit Windows sind vorteilhaft.

Der Kurs findet im Kursraum der GWDG, Am Faßberg, 37077 Göttingen-Nikolausberg, statt. Anmeldungen können bis zum 15.5.2001 erfolgen. Pro Teilnehmer werden vom zugehörigen Institutskontingent **8** AE abgezogen.

#### **StarOffice: Briefe - Formeln - Dokumente**

(S. Greber, Dr. W. Grieger)

Montag - Mittwoch, 28.5. - 30.5.2001, 9.15 - 12.00 Uhr und 13.30 - 16.00 Uhr

StarOffice ist wie beispielsweise die vielleicht bekannteren Produkte MS-Office oder SmartSuite ein Office-Software-Paket, das für Büroarbeiten am PC die meisten Tätigkeiten abdeckt: Textverarbeitung, Tabellenkalkulation, Präsentationen, Datenbanken. StarOffice wird von der Firma SUN im Gegensatz zu den obigen Beispielen kostenlos zur Verfügung gestellt.

Die Hautpanwendungen innerhalb des StarOffice-Paketes sind sicherlich die Komponenten StarWriter und StarImpress. Hiermit lassen sich auf bequeme Weise Briefe, auch Serienbriefe, einfache Texte, umfangreiche Dokumente sowie ausgefeilte Präsentationen anfertigen. Auch wissenschaftliche Arbeiten können damit erstellt werden. Der leicht zu bedienende Formeleditor erlaubt dabei auch die Einbettung komplexer mathematischer Formeln. Für Routineaufgaben lassen sich Vorlagen erstellen, die immer wieder verwendet werden können.

Der Kurs führt in die Bedienung dieser Anwendungsmöglichkeiten ein. Er richtet sich an Anfänger, die damit erste Versuche unternehmen wollen. Elementare Kenntnisse in der Bedienung von Windows-Oberflächen werden vorausgesetzt.

Der Kurs beinhaltet das Lösen kleiner Übungsaufgaben durch die Teilnehmer.

Der Kurs findet im Kursraum der GWDG, Am Faßberg, 37077 Göttingen-Nikolausberg, statt. Anmeldungen können bis zum 21.5.2001 erfolgen. Pro Teilnehmer werden vom zugehörigen Institutskontingent **12** AE abgezogen.

## **Neuer Termin!!!**

#### **Programmierung von Parallelrechnern**

(Prof. Dr. O. Haan, Dr. U. Schwardmann)

Mittwoch - Freitag, 30.5. - 1.6.2001, 9.15 - 12.15 Uhr und 14.00 - 17.00 Uhr

Parallelrechner bestehen aus vielen leistungsfähigen Prozessor-Speicher-Elementen, die über ein schnelles Netzwerk miteinander gekoppelt sind. Sie führen gegenüber sequentiellen Rechnern zu einer Verkürzung der Rechenzeit, indem sie zeitlich parallel verschiedene Teile der Berechnung ausführen und räumlich parallel auf verschiedene Teile der Datenstruktur zugreifen. Höchste Rechenleistung wird in Zukunft vor allem durch Parallelrechner erzielt werden.

Der Kurs vermittelt die notwendigen Grundkenntnisse, um Parallelrechner effizient programmieren zu können. Er nimmt Bezug auf die Parallelrechnersysteme, die bei der GWDG installiert sind und auf die Benutzer aus Göttingen über das Netz zugreifen können: T3D/E und RS/6000 SP.

Er führt in die Grundbegriffe der Parallelverarbeitung ein und stellt die Programmiermodelle und die Architekturen der Rechner so weit vor, wie es für eine effiziente Parallelisierung notwendig ist. Die Darstellung der grundlegenden Parallelisierungskonzepte und ihrer Realisierung in verschiedenen Parallelisierungsstrategien stehen im Mittelpunkt des Kurses. Die in den Kurs integrierten Übungen bieten den Teilnehmern die Möglichkeit, das im Vortrag erworbene Wissen durch praktische Erfahrungen zu vertiefen. Gute Kenntnisse in C oder Fortran sowie Grundkenntnisse in UNIX werden im Kurs vorausgesetzt.

Der Kurs findet an den ersten beiden Tagen im Vortragsraum und am dritten Tag im Kursraum der GWDG, beides Am Faßberg, 37077 Göttingen-Nikolausberg, statt. Anmeldungen können bis zum 23.5.2001 erfolgen. Pro Teilnehmer werden vom zugehörigen Institutskontingent **12** AE abgezogen.

#### <span id="page-15-0"></span>**5.2 Kurse des Rechenzentrums von Juni bis Dezember 2001**

Die Teilnahme ist für die Mitarbeiter aus Instituten der Universität Göttingen und der Max-Planck-Gesellschaft im Rahmen der Kontingentierungsregelung für die Inanspruchnahme von Leistungen der GWDG möglich. Eine Benutzerkennung für die Rechenanlagen der GWDG ist nicht erforderlich.

Anmeldungen können per Brief oder per Fax unter der Nummer 0551-21119 an die

GWDG Kursanmeldung Postfach 2841 37018 Göttingen

oder per E-Mail an die Adresse auftrag@gwdg.de mit der Subject-Angabe "Kursanmeldung" erfolgen.

Wegen der Einbeziehung der Kurse in das Kontingentierungssystem der GWDG können telefonische Anmeldungen nicht vorgenommen werden. Eine schriftliche Anmeldung durch den Gruppenmanager oder Geschäftsführenden Direktor des zugehörigen Instituts ist erforderlich. Die Anmeldefrist endet jeweils 7 Tage vor Kursbeginn. Sollten nach dem Anmeldeschluß noch Teilnehmerplätze frei sein, sind auch noch kurzfristige Anmeldungen in Absprache mit dem Dispatcher (Tel.: 0551- 2011523, E-Mail: auftrag@gwdg.de) möglich.

Absagen durch die Teilnehmer oder die zugehörigen Gruppenmanager bzw. Geschäftsführenden Direktoren können bis zu 8 Tagen vor Kursbeginn erfolgen. Bei späteren Absagen werden die für die Kurse berechneten Arbeitseinheiten vom jeweiligen Institutskontingent abgebucht.

Aktuelle kurzfristige Informationen zu den Kursen sind im WWW unter dem URL

**http://www.gwdg.de/service/ kurse/programm**

bei den Monatsübersichten zu beachten.

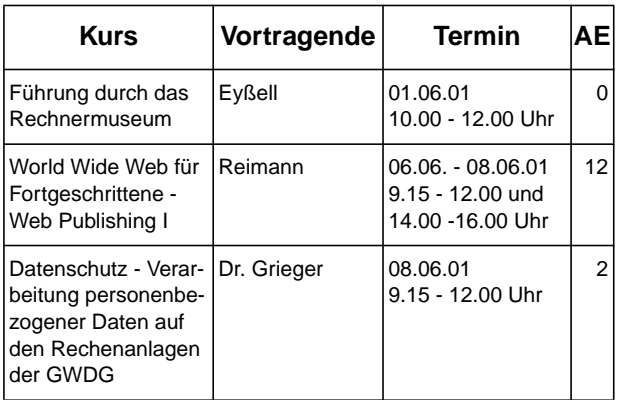

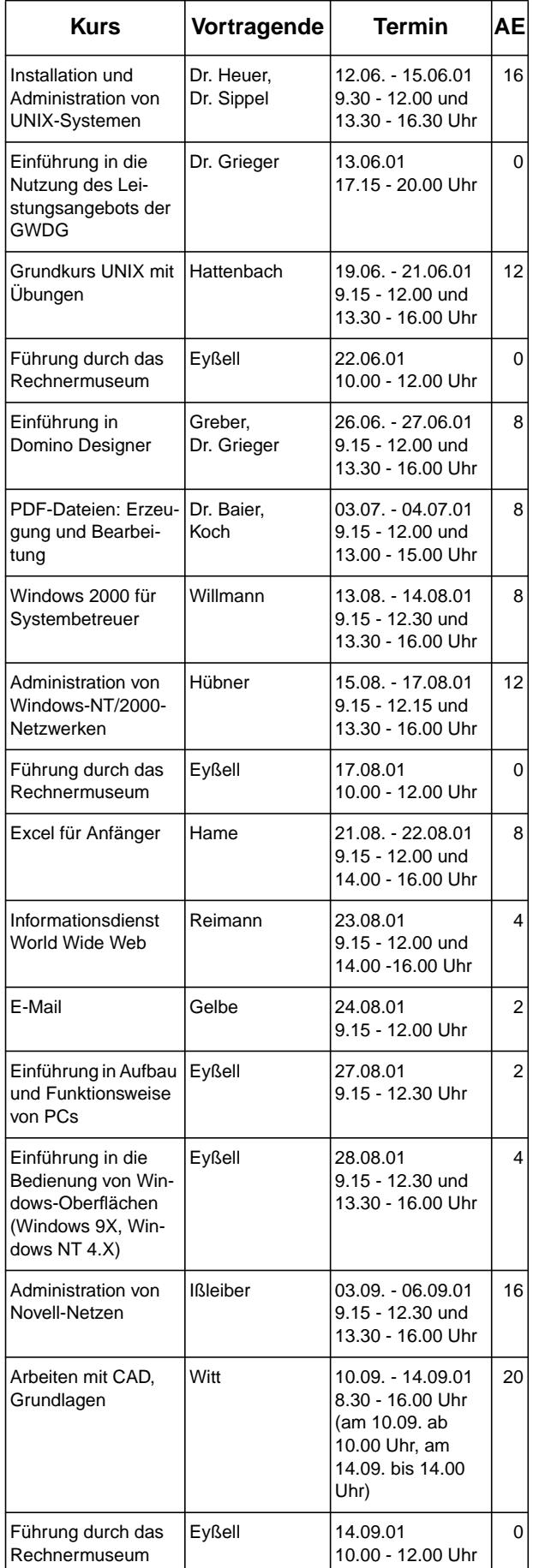

# GWDG-Nachrichten 3/2001

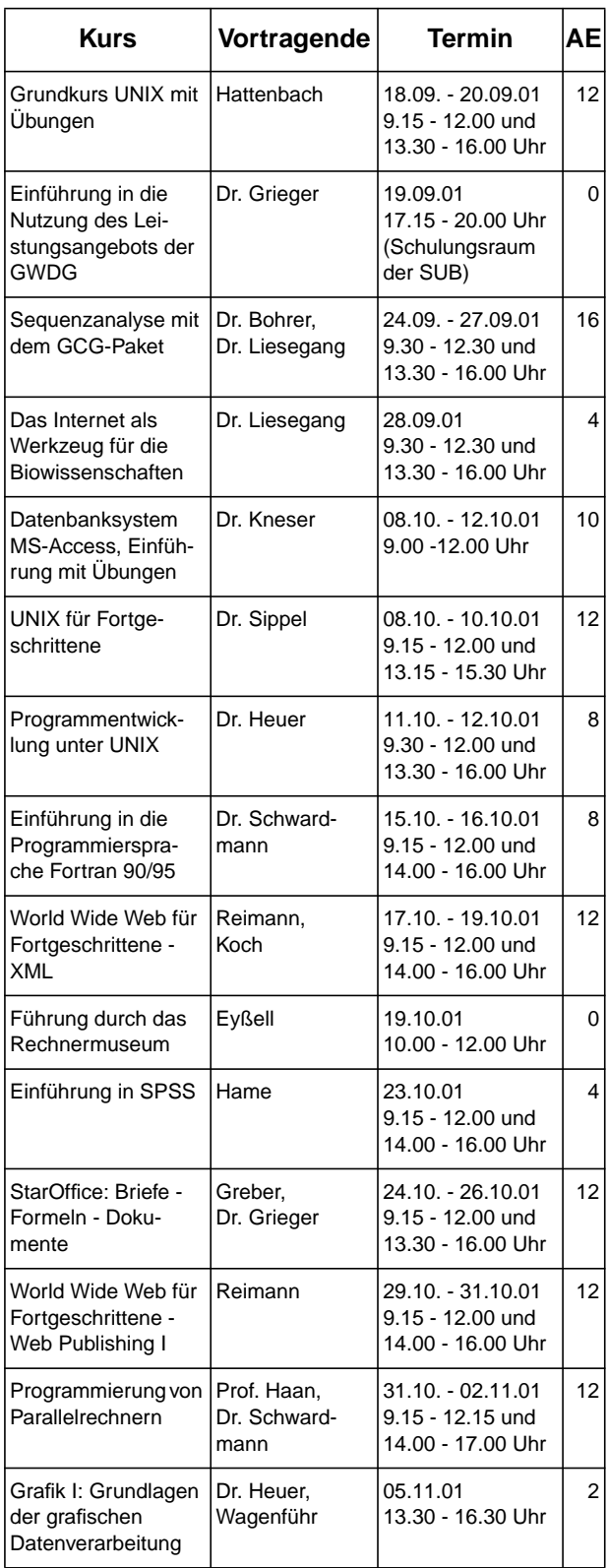

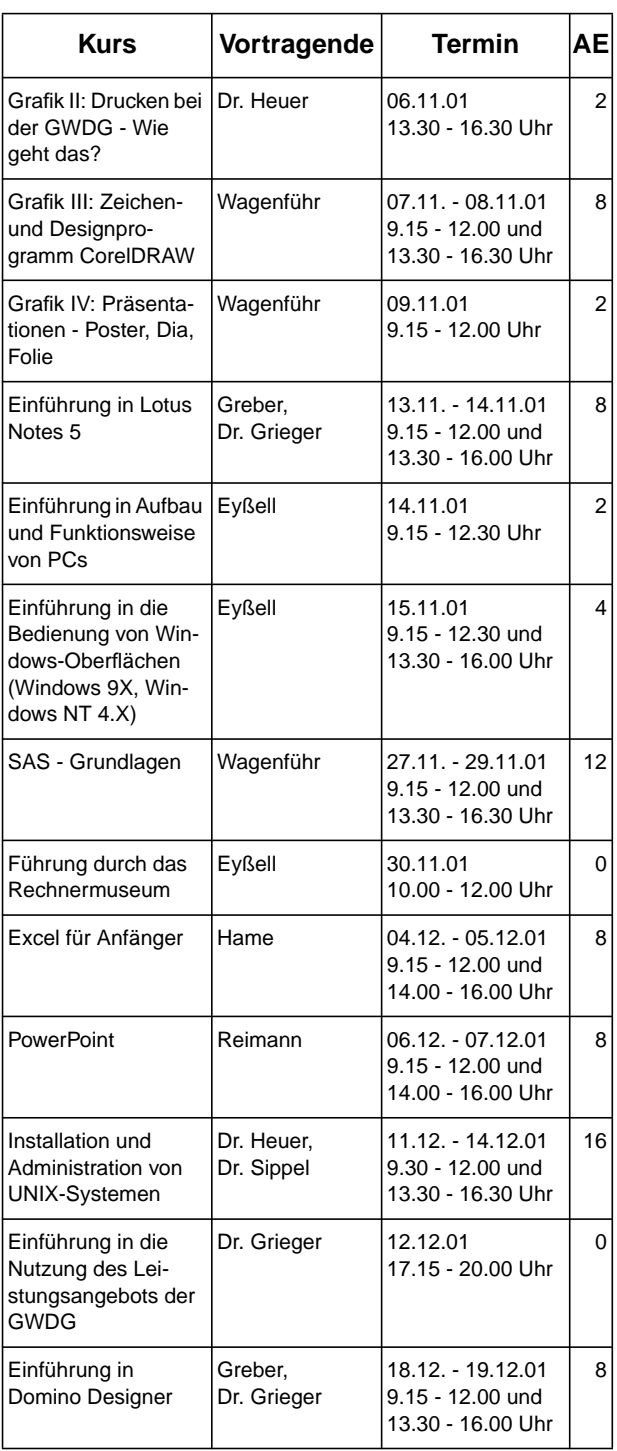

# <span id="page-17-0"></span>**6. Stellenausschreibung**

## **6.1 Projektmanager/Projektmanagerin**

Bei der Gesellschaft für wissenschaftliche Datenverarbeitung mbH Göttingen ist die Stelle für einen/eine

#### **Projektmanager/Projektmanagerin vorwiegend im Datenbankbereich**

ab sofort für zwei Jahre zu besetzen.

#### **Tätigkeitsbereiche:**

- Projektmanagement vorwiegend im DFG-Projekt MELISSA ..Multimediales Publikations- und Redaktionssystem für die Geisteswissenschaften",
- Tätigkeiten auf der Basis von IBM Content Manager/DB2 und aufbauend auf vorhandenen Anwendungen

#### **Anforderungen:**

- abgeschlossenes Hochschulstudium,
- sehr gute Kenntnisse in relationalen Datenbanken, objektorientierter Programmierung (bevorzugt Java) und Kenntnisse in XML/HTML,
- Eigeninitiative, Erfahrungen in Projektkoordination, Bereitschaft zur Teamarbeit,
- gute Englischkenntnisse

Es besteht ggf. die Möglichkeit zur Promotion.

Die Stelle ist teilzeitgeeignet.

Die Vergütung richtet sich nach dem Bundesangestelltentarif (BAT) und erfolgt nach BAT IIa. Daneben werden die sozialen Leistungen des öffentlichen Dienstes gewährt.

Schwerbehinderte werden bei gleicher Eignung bevorzugt.

Weitergehende Informationen zu der Stelle können unter der Telefonnummer 0551/201-1510 erfragt werden.

Wir bitten interessierte Damen und Herren um schriftliche Bewerbung mit den üblichen Unterlagen bis zum 17. April 2001 an die Gesellschaft für wissenschaftliche Datenverarbeitung mbH Göttingen, Am Faßberg, 37077 Göttingen.

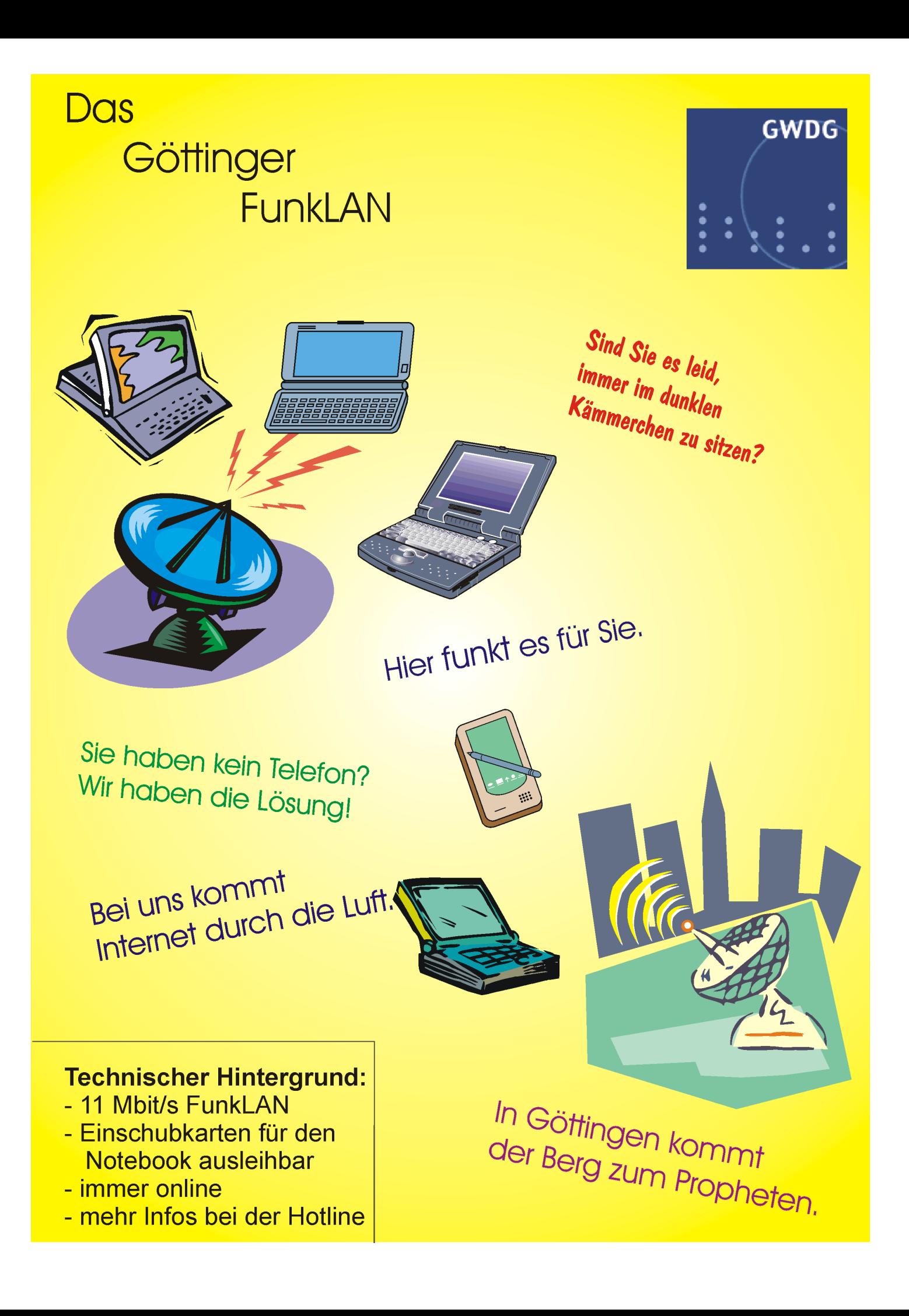